# 157

# September 1999

# In this issue

- 3 Adding numeric values in columns
- Writing reliable and secure procedures
- 21 A full screen console interface part 14
- 38 REXX/CMS talks to VB over TCP/IP
- 47 The DG digest reader
- 52 VM news

© Xephon plc 1999

# VM Update

# **Published by**

Xephon 27-35 London Road Newbury Berkshire RG14 1JL England

Telephone: 01635 38030 From USA: 01144 1635 38030 E-mail: info@xephon.com

# North American office

Xephon/QNA

1301 West Highway 407, Suite 201-405

Lewisville, TX 75077-2150

USA

Telephone: 940 455 7050

# **Editorial panel**

Articles published in *VM Update* are reviewed by our panel of experts. Members of the panel include Reinhard Meyer (Germany), Philippe Taymans (Belgium), Romney White (USA), Martin Wicks (UK), and Jim Vincent (USA).

# **Subscriptions and back-issues**

A year's subscription to *VM Update*, comprising twelve monthly issues, costs £180.00 in the UK; \$275.00 in the USA and Canada; £186.00 in Europe; £192.00 in Australasia and Japan; and £190.50 elsewhere. In all cases the price includes postage. Individual issues, starting with the January 1990 issue, are available separately to subscribers for £16.00 (\$23.00) each including postage.

### **Editor**

Robert Burgess

#### Disclaimer

Readers are cautioned that, although the information in this journal is presented in good faith, neither Xephon nor the organizations or individuals that supplied information in this journal give any warranty or make any representations as to the accuracy of the material it contains. Neither Xephon nor the contributing organizations or individuals accept any liability of any kind howsoever arising out of the use of such material. Readers should satisfy themselves as to the correctness and relevance to their circumstances of all advice, information, code, JCL, EXECs, and other contents of this journal before making any use of it.

### VM Update on-line

Code from *VM Update* can be downloaded from our Web site at http://www.xephon.com/vmupdate.html; you will need the userid shown on your address label.

#### **Contributions**

Articles published in *VM Update* are paid for at the rate of £170 (\$250) per 1000 words for original material. To find out more about contributing an article, without any obligation, please contact us at any of the addresses above and we will send you a copy of our *Notes for Contributors*.

© Xephon plc 1999. All rights reserved. None of the text in this publication may be reproduced, stored in a retrieval system, or transmitted in any form or by any means, without the prior permission of the copyright owner. Subscribers are free to copy any code reproduced in this publication for use in their own installations, but may not sell such code or incorporate it in any commercial product. No part of this publication may be used for any form of advertising, sales promotion, or publicity without the written permission of the publisher. Copying permits are available from Xephon in the form of pressure-sensitive labels, for application to individual copies. A pack of 240 labels costs \$36 (£24), giving a cost per copy of 15 cents (10 pence). To order, contact Xephon at any of the addresses above.

Printed in England.

# Adding numeric values in columns

ADDCOL is an XEDIT macro to add numeric values displayed in columns. You just need to specify a pair of columns and, optionally, the beginning and ending line (by default, the entire file will be considered). An example is shown in Figure 1 in which you want to sum the values between columns 42 and 47, from line 140 to line 151. The result is displayed as a message. Since there are lines that contain non-numeric values in the specified range, those lines are ignored, but a warning message is issued. A quick on-line help is provided simply by typing 'ADDCOL' or 'ADDCOL?'.

| [         | .+1+          | ·2+.   | 3+     | .4+5   | +6+     |  |
|-----------|---------------|--------|--------|--------|---------|--|
| ØØ136     | 000043        | 000927 | Ø87477 | Ø12117 | 0103731 |  |
| ØØ137     | 000066        | 000111 | 101783 | Ø26331 | 0110884 |  |
| ØØ138     | 000067        | 000119 | 102405 | 026949 | Ø111195 |  |
| ØØ139     | 000068        | 000127 | 103027 | Ø27567 | 0111506 |  |
| 00140     | 000065        | 000103 | 101161 | Ø25713 | 0110573 |  |
| 00141     | 000037        | 000879 | Ø83745 | 008409 | 0101865 |  |
| 00142     |               |        |        |        |         |  |
| 00143 1 = |               |        |        |        |         |  |
| ØØ144 Ø   |               |        |        |        |         |  |
| 00145     | 000038        | 000887 | Ø84367 | 009027 | 0102176 |  |
| 00146     | 000039        | ØØØ895 | Ø84989 | 009645 | 0102487 |  |
| 00147     | 000040        | 000903 | Ø85611 | Ø1Ø263 | 0102798 |  |
| 00148     | ØØØØ69        | 000135 | 103649 | 006185 | Ø156436 |  |
| 00149     | 000069        | 000335 | 006849 | 003115 | 0023427 |  |
| 00150     | 000021        | 000165 | 003243 | 002122 | Ø224817 |  |
| 00151     | 000044        | 000235 | ØØ1639 | 005183 | 0155000 |  |
| 00152     | 000059        | 000164 | 442400 | 008545 | Ø112455 |  |
| 00153     | 000070        | 000423 | 111271 | 001222 | Ø116458 |  |
| ===> ado  | lcol 42 47 14 | 4Ø 151 |        |        |         |  |

#### **SOURCE CODE**

```
/*-----*/
/* ADDCOL macro for XEDIT */
/* Format: ADDCOL Col1 Col2 Line1 Line2 */
/* This macro adds numeric values found between the specified */
```

```
/*
                                                                      */
     lines and columns.
arg c1 c2 l1 l2.
if c1 = "?" \mid c1 = "HELP" \mid c1 = "" then signal helpe
cmd = "command"
cmd "extract/line/size/msgmode/"
cmd "set msgmode on"
if 11="" then 11 = 1
if 12="" then 12 = size.1
if \sim(datatype(c1,"W")&(datatype(c2,"W"))) then do
   msg "ERROR - Invalid columns specified"
   signal saida
end
if \sim(datatype(11,"W")&(datatype(12,"W"))) then do
   msg "ERROR - Invalid lines specified"
   signal saida
end
if c2 < c1 then do
   msg "ERROR - Column2 is less than Column1"
   signal saida
end
if 12 < 11 then do
   msg "ERROR - Line2 is less than Line1"
   signal saida
end
len = c2-c1+1
total = \emptyset
do i = 11 to 12
   ":" j
   cmd "extract/curline/"
   number = substr(curline.3,c1,len)
   if datatype(number,"W") then total = total+number
   else non numeric = 1
end
":" line.1
if non_numeric = 1 then msgx=" Non-numeric values found and ignored"
else msgx=""
msg "Total: "total msgx
 cmd "set msgmode" msgmode.1
exit
helpe:
 say " Format:"
 say "ADDCOL FirstColumn SecondColumn FirstLine LastLine"
 say "FirstLine is optional and defaults to top-of-file"
 say "LastLine is optional and defaults to end-of-file"
exit
Luis Paulo Figueiredo Sousa Ribeiro
Systems Engineer
Edinfor (Portugal)
                                                             © Xephon 1999
```

# Writing reliable and secure procedures

It is obviously important that tools perform well, are reliable, and are secure. We have often seen REXX procedures without an address COMMAND statement, or CMS Pipelines using the CMS device driver stage. In both cases, performance is wasted and the procedures are subject to breaking in an unpredictable manner.

In this article, we would like to explain the consequences of not using address COMMAND or using the CMS stage. In order to understand all the implications, we will firstly review how CMS resolves commands, the so-called CMS search order.

#### CMS COMMAND SEARCH ORDER

CMS commands (procedures or object modules) can be found on CMS mini-disks or in storage. Let's first review how commands, and REXX procedures in particular, can reside in storage.

An EXEC can be loaded in the users' private storage by issuing the command:

```
EXECLOAD fn [ft [fm [execname [exectype]]]]
```

The advantage of this is that the file does not need to be loaded from disk each time the procedure is invoked (resulting in reduced I/O). A logical consequence is that CMS will always use the copy in storage (if it exists) instead of the one residing on a mini-disk.

Since CMS Release 5, the so-called 'installation segment' (or INSTSEG), permits the systems programmer to load frequently-used procedures in a shared segment. The default name of the shared segment is CMSINST. Typically, you'll find procedures like FILELIST and RDRLIST (with their accompanying XEDIT macros) in this segment.

In this case, not only the load from disk is avoided, but also all users on the system use the same copy in storage, because it is a shared segment (resulting in reduced I/O and paging). But, in order to allow a user to execute a private (enhanced?) version of a procedure from its own mini-disks or from its private storage (EXECLOADed), it should

take precedence over the INSTSEG resident version.

A filemode is therefore associated with the INSTSEG, to let it be in the filemode search order. The default filemode is S (this can be changed via the 'SET INSTSEG ON mode' command).

So, with the INSTSEG defaulting to S, CMS uses the following search order when searching for an EXEC:

- 1 Is the procedure EXECLOADed?
- 2 Is it on any of the accessed mini-disks with modes A to R?
- 3 Is it defined in the INSTSEG?
- 4 Is it on any of the accessed mini-disks with modes S to Z?

CMS Release 6 introduced 'logical shared segments'. These shared segments can contain modules, EXECs, text decks, and even any other associated object, such as data files. The user can get access to the contents of the shared segment by issuing the 'SEGMENT LOAD segname' command.

Once this command is issued, MODULEs contained in the segment are considered to be NUCXLOADed. For procedures (EXEC, XEDIT, etc), it depends on what is specified when the segment is built. You can choose to make the EXEC a logical part of the INSTSEG, or to consider it as EXECLOADed. Of course, this choice influences the search order, as we have just seen.

Thus, when you enter a command in the CMS environment, CMS uses the following search order to locate the command for execution:

- 1 Search for an EXEC with the specified name using the order as explained above.
- 2 Search for a translation or synonym of the specified name. If found, search for an EXEC with the valid translation or synonym by repeating step one.
- 3 Search for a module with the specified command name:
  - Search for a nucleus extension module (NUCXLOADed or part of a logical segment).

- Search for a module in the transient area.
- Search for a nucleus-resident module.
- Search the table of active (open) files for a file with the specified command name and a filetype of MODULE. If more than one open file is found, the one opened first is used.
- Search for a file with the specified command name and a filetype of MODULE on any currently accessed disk or SFS directory, using the standard CMS search order (A to Z).
- 4 Search for a translation or synonym of the specified command name. If found, search for a module with the valid translation or synonym by repeating step three.

If the command is not known to CMS – that is, all of the above fails – it is passed to CP, provided IMPCP has not been set to OFF. If CP is also unable to recognize the command, you get an 'Unknown CP/CMS command' and a return code of '-3'.

For example, if you enter the command 'X sauces cookbook', CMS would search as follows:

- 1 Firstly, CMS searches for X EXEC. Here, assume that an X EXEC is not found.
- 2 CMS then searches the translation and synonym tables and finds that X is a synonym for XEDIT. Then, CMS repeats step one, searching for XEDIT EXEC. Again, assume that an XEDIT EXEC is not found.
- 3 Next, CMS searches for a CMS command with the name X. It is not found.
- 4 CMS again searches the translation and synonym tables and finds that it is a synonym for XEDIT. Then, CMS repeats step three, searching for XEDIT. The XEDIT command is found and processed. As a result, the file will be edited.

For more information on the CMS command search order, see the *VM/ESA: CMS Command Reference*. For additional information on searching for a translation or synonym, see the SET TRANSLATE or SYNONYM commands in the *VM/ESA: CMS Application Development Guide*.

As you can see, the search process can be quite elaborate. In your daily work you probably don't realize what really happens in your system!

However, if you are responsible for developing programs or procedures that are to be used by a large number of users, you must be concerned with such aspects as performance, reliability, and security.

This is where the ADDRESS statement of REXX, and the CMS and COMMAND device drivers of CMS Pipelines come into play – we have to make a distinction between different environments where procedures are used.

For example, it makes a difference if a procedure is called from the CMS environment (by this we mean that the command is addressed to CMS directly). Most of the time it will be from the 'Ready;' prompt. However, it can also be from the XEDIT command line, provided the command is prefixed with the keyword CMS, in which case we call it a CMS EXEC procedure, or from the XEDIT command line, in which case we probably deal with an XEDIT macro whose filetype is XEDIT.

#### THE CMS EXECS

As just stated, these procedures are executed from the CMS environment. Their filetype is EXEC. Let's discuss how commands inside those EXECs are handled and searched for.

#### **Default situation**

If no ADDRESS statement is coded in these REXX procedures, the implied default addressing is 'address CMS'. This means that any CP or CMS command encountered in the procedure is passed to CMS as if it were entered directly at the terminal (or from the CMS environment).

The consequences are as follows:

- The statements can be coded in mixed case. CMS will translate them internally to upper case before execution (just as you can enter commands in mixed case at the terminal).
- The full command resolution, described earlier, applies.

From this, we can conclude that:

- The time to launch the commands will be longer, because of the long command resolution of CMS (leading to performance loss).
- You are never certain which command actually gets executed. Indeed, if there is a procedure, on any of your accessed minidisks, that has the same name as the CMS command you actually expected to execute, the EXEC will take precedence because of the search order of CMS. The procedure is thus not foolproof!

For example, you want to execute a RENAME command in your procedure, but somehow you have access to a RENAME EXEC, which does an ERASE... This looks a silly example, but is totally feasible. In fact, this is just one of the possibilities you have if you want to create a virus on your VM system. Be prepared to have good back-ups! The result is that your procedure will execute the RENAME procedure, actually resulting in an ERASE!

System personnel frequently hear users complaining, saying things like 'my procedure worked OK yesterday, but now it doesn't work anymore, what have YOU changed in the system?'. The answer is that yesterday the user had not accessed your tools disk containing the RENAME EXEC, whereas today he has got the access.

Yet another problem that you may encounter is, for example, that you can no longer use the CP LINK command with a password in the procedure. This happens if, at system generation, an option was set by which passwords are refused as parameters to the command.

# **Using ADDRESS COMMAND**

If you use the statement 'address command' in your REXX procedure, then things change completely:

• The commands passed to CMS or CP must be coded using upper case (as neither CMS nor CP will translate them for you anymore, and they only understand upper case commands). Note that we mention commands. The parameters can in some cases be passed using mixed-case characters. Commands such as EXECIO and PIPE use upper case parts of the parameters internally to recognize keywords, but leave other parameters unchanged.

- If an EXEC procedure is to be called, the procedure name has to be preceded by the keyword 'EXEC'.
- Likewise, if a CP command has to be executed, it has to be preceded by the keyword 'CP' (do you remember those EXEC1 and EXEC2 days?).

Hence, with the address command you lose something (stricter coding rules) but you gain a lot:

- The performance of the procedure is augmented. Indeed, CMS will limit its search order to steps three and four. On the other hand, as a CP command needs to be prefixed by the CP keyword, it's clear to CMS that it can pass the command directly to CP and its execution is not influenced by the IMPCP setting. CP is indeed an ordinary CMS command whose sole purpose is to call a CP service.
- An even more important advantage is that your procedure now becomes foolproof. Indeed, because you need to be explicit about whether you want to execute an EXEC, a CMS command, or a CP command, it's impossible to fall into the same trap as described earlier with the RENAME EXEC.
- Finally, because most commands know whether they are called by another program and not from the terminal, they will not display error messages (eg ERASE will not display 'File not found'), but will return an appropriate return code. In that case, the use of SET CMSTYPE OFF/ON is no longer required.
- At the same time, our problem with the LINK passwords is solved too. The password can now be included on the LINK command.

One last remark here. Only very recently we discovered that a user-defined synonym could still interfere with our procedure. Indeed, if you look back at the CMS search order, you'll see that CMS also looks for synonyms or translated commands in step four.

Now, suppose the user has defined LIST to be a synonym of FLIST, with possible abbreviation to one character, while on the other hand, we in our procedure have coded something like:

```
Address command 'L * * F (STACK'
```

then, because of the CMS search order, the user's synonym gets executed and thus results in the FLIST command that does not understand the STACK option.

If you want to be absolutely certain that the LISTFILE command gets executed (and thus synonyms are bypassed), you have to code the CMS commands without abbreviation, as follows:

```
Address command
'LISTFILE * * F (STACK' /* instead of 'L * * F (STACK' */
'QUERY DISK (STACK' /* instead of 'Q DISK (STACK' */
```

Now, even if the user defines LISTFILE to be a synonym of FLIST, the real LISTFILE command will be executed, as step three will result in an immediate match, and synonyms are ignored. This is not fully explained in the chapter about CMS search order in the manuals.

### **Conclusions for CMS EXECs**

To make your procedures safer and perform better, code an address command at the start. Then:

- CP commands must be prefixed by the CP keyword.
- A call to an external procedure must be prefixed with the EXEC keyword.
- CMS commands should not be abbreviated.
- Many CMS commands won't produce error or warning messages any more.
- You can omit most of the SET CMSTYPE HT commands because error messages are suppressed. Remember that with HT you suppress almost all messages, even the more severe ones, while address command will only suppress the less important ones (such as 'File not found').

Note that coding 'address''' is equivalent to 'address command'—it's just a useful short notation.

The only instance where address CMS is justified is when your procedure accepts commands from the user and has to execute them. Most users do not always make the distinction between CMS, EXEC, or even CP commands.

#### XEDIT MACROS

The default environment for an XEDIT macro (filetype XEDIT) is XEDIT itself. It means that an implicit address XEDIT is used. This is good, but sometimes you may want to execute a CMS or CP command in an XEDIT macro. Then the rules described above still apply, but there is an extra player in the game – XEDIT itself.

If you enter a command on XEDIT's command line (or code it in an XEDIT macro), without being explicit about the environment you want to address, then XEDIT will take this command for itself first.

If XEDIT does not understand the command, then it passes it along to CMS – this is only true if IMPCMSCP (implied CMS and CP) is set ON (which is the default, but the user may have changed it). From there on, CMS treats the command as with an address CMS, and hence is not foolproof any more. If it's not recognized by CMS, it will pass it to the CP level (depending on IMPCP setting).

Now, let's take the example of the SET command. XEDIT, CMS, and CP all have some form of SET command. So, if we aren't explicit in our command, then XEDIT will take it for itself. If the parameters are not recognized by XEDIT (because we actually wanted to execute a CMS or CP SET command), then XEDIT will return a bad return code.

So, on the XEDIT command line, we all know we have to use the CP or CMS prefixes in order to address the correct environment if the command is not exclusive to a specific environment.

In our XEDIT macros, we can temporarily switch from the address XEDIT status to the address COMMAND status. This can be done in two ways:

• Code an address COMMAND as a separate statement, followed by one or more CMS or CP commands, and finally an address XEDIT statement to return to the XEDIT environment, as follows:

```
Address command
'CP SPOOL CONSOLE START'
'ERASE TEMP FILE A'
Address 'XEDIT'
```

Prefix each CMS or CP command with address COMMAND.
 This is useful if you have only one or a few non-XEDIT commands

# to issue. Thus, something like this:

```
Address command 'CP SPOOL CONSOLE START'
```

While we're on the subject, remember that XEDIT also makes a distinction between basic commands and macros. Furthermore, XEDIT also allows defining synonyms for its commands. So, we can have similar problems in XEDIT – executing macros when we want a basic command – as we had with CMS. This time, however, we can control the execution of the commands or macros by explicitly using either the COMMAND or MACRO prefix in our statements.

Note that the COMMAND prefix here has nothing to do with our address command, it's entirely an XEDIT built-in command. For example:

```
'COMMAND DELETE 2'
'MACRO ALL /This/ | /That/'
```

An alternative to this, although not so easy to control and to code, is to use the SET MACRO ON/OFF and SET SYNONYM ON/OFF commands to control the execution of macros, synonyms, or commands. Don't forget to restore the settings before returning to the user.

#### **Conclusions for XEDIT macros**

For XEDIT commands, you should:

- Control the execution of XEDIT commands or macros via the COMMAND or MACRO prefix.
- Direct a command to CMS or CP (incidentally, also the call to a CMS EXEC), by temporarily switching to address COMMAND.

One further remark here, again in favour of address COMMAND, is that XEDIT truncates all commands to 255 characters. When an address COMMAND is in effect, they are not sent to XEDIT, and hence truncation does not occur. CMS Pipelines, for example, can become very large strings.

#### OTHER ENVIRONMENTS

#### **SUBCOM**

More and more products include an interface to REXX, allowing REXX procedures to use the functions of the products. Examples are ISPF, SQL, GDDM, CPI-C, and many others (also on other platforms like OS/2).

In most cases, these products define themselves as sub-environments (or to use the exact term, subcommands or SUBCOMs) to CMS. So, just as for XEDIT, they define their proper environment that can be 'reached' by REXX via the 'address' statement. So, for example, to address ISPF, you would use an address ISPEXEC statement, while CPI-C would be reached via an address CPICOMM statement.

# **CMS Pipelines**

Most of what we've said above also applies in some way to CMS Pipelines. First of all, PIPE is a regular CMS command, so use the address COMMAND to execute it from procedures or XEDIT macros. But CMS Pipelines can themselves execute CMS or CP commands through the CMS, COMMAND, and CP device drivers. These drivers execute the commands and, instead of displaying the result to the terminal, pump the results into the pipeline.

So what's the magic? For CMS commands, the CMS or COMMAND stages intercept the CMS terminal output before it reaches the screen and pump the lines into the pipeline. For CP commands, the CP device driver issues a regular diagnose X'8', but asks CP to return the results in a buffer instead of displaying them at the terminal (just like REXX does via the 'diag(8)' function).

## What to use? COMMAND, CMS, or CP device drivers

Because both REXX and CMS Pipelines use the same internal interface to pass commands to CMS, it is not a surprise that the CMS device driver has the same drawbacks as REXX's address CMS, and that the COMMAND device driver behaves as with an address COMMAND in REXX.

It's a shame that both REXX and CMS Pipelines manuals are still

primarily showing address CMS and CMS stages. We presume this is because they want to open to the broadest public – who may not know the difference between CP and CMS commands or procedures.

So, let's repeat the advantages of the COMMAND driver:

- There is no full command resolution (thus, you have to use the EXEC prefix to execute EXEC procedures) leading to better performance and more foolproof pipelines (fewer leaking pipelines, less chance that the user has to call a plumber to fix it, etc).
- Commands and parameters are not translated to upper case, so you must code them in the proper format (commands in upper case, parameters can sometimes be in mixed case).
- Error messages are eliminated in many cases. Headers are also often suppressed.

This last item is much more important for CMS Pipelines than it is for REXX procedures. These drivers pump the output of the commands into the pipeline. What happens to the error messages will be explained later.

# **Conclusions for CMS Pipelines**

For CMS Pipelines you should:

- Use the COMMAND stage to execute CMS commands. Use the CMS stage only when you execute commands a user feeds to your procedure.
- To intercept output from CP commands in your pipelines, you must use the CP device driver. CMS or COMMAND can issue CP commands, but then the output goes to the terminal, not into the pipeline.
- If you have used REXX for a long time, you will be used to the fact that the CMS command 'QUERY xxx (STACK' does not return a header, whereas, for example, the stage 'COMMAND QUERY xxx' does. Never assume that the output you get when executing a command from the terminal will be the same as when

you issue it with a COMMAND stage. So, use a little pipeline to test this:

```
"PIPE COMMAND LISTDIR TAKE 5 CONSOLE".
```

# A typical pipeline using COMMAND looks like this:

#### HOW TO GET THE ERROR MESSAGES

We have one last problem to solve. We said that many CMS commands called with the COMMAND stage would not produce error messages. But there may be cases where we would like to get these error messages in the pipeline anyway, to be able to display them at the terminal to inform the user.

Do we have to revert to the CMS stage then to get the error messages back? No, there is another useful CMS command – namely CMDCALL. This command takes other CMS commands as parameters and lets CMS execute these commands as if they came from the terminal (and thus error messages and headers are produced as normal).

If we combine the COMMAND stage (or address command as a matter of fact), with this CMDCALL command, as follows:

```
pipe command CMDCALL LISTDIR | > LISTDIR OUTPUT A
```

- Because of the COMMAND stage, we are certain to execute the LISTDIR command and not a synonym or homonym procedure.
- Because of the CMDCALL, LISTDIR thinks it is executed from the terminal and thus issues error messages, as you would get if the command was issued from the CMS environment. However,

then:

in this case, the output is pumped into the next pipeline stage, from where you can further process it. For example:

# CMS Pipeline REXX stages – a special case

Pipe stages written in REXX have a default addressing so that PIPE subcommands can be recognized (eg PEEKTO, OUTPUT, etc). This addressing takes the form of a PSW pointing somewhere into the PIPE module. So, address PIPE does not exist! Furthermore, if you code an address command (on its own), then you cannot address CMS Pipelines any more, unless you have saved the address, as shown in the third example below.

If you have to issue CMS or CP commands from within REXX stages, use one of the following methods:

- Use 'CALLPIPE COMMAND ....|CONSOLE' or 'CALLPIPE CP ...'.
- Use address command 'some CP or CMS command'.
- Use the following coding sequence:

```
PipeAddress=address() /* save the plumber's address */
address command
... /* CP or CMS commands here */
address value PipeAddress /* return to the plumber */
```

• Use a REXX subroutine, such as:

```
call command 'somecommand'
...
COMMAND:
```

```
address '' arg(1)
return rc
```

#### **GENERAL CONCLUSIONS**

An illustration of everything we have said in this article will probably further help you understand the different options. The procedure below will accept any command as parameter and execute it once for all of the following cases:

- address CMS cmd
- address COMMAND cmd
- address COMMAND 'CMDCALL' cmd
- 'PIPE CMS' cmd '| CONSOLE'
- 'PIPE COMMAND' cmd '|CONSOLE'
- 'PIPE COMMAND CMDCALL' cmd '|CONSOLE'.

This procedure might also be useful in order to analyse the returned information (headers, error messages):

```
/* TCMD EXEC - Analyse results of commands */
parse upper arg cmd
Say '*** Case 1 : Result of "address CMS' cmd'" ***'
address CMS cmd ; Say 'Retcode:' rc

Say '*** Case 2 : Result of "address COMMAND' cmd'" ***'
address COMMAND cmd ; Say 'Retcode:' rc

Say '*** Case 3 : Result of "address COMMAND CMDCALL' cmd'" ***'
address COMMAND 'CMDCALL' cmd ; Say 'Retcode:' rc

Say '*** Case 4 : Result of "PIPE CMS' cmd'|CONSOLE" ***'
address command 'PIPE CMS' cmd'|CONSOLE" ***'
address '' 'PIPE COMMAND' cmd'|CONSOLE' ; Say 'Retcode:' rc

Say '*** Case 5 : Result of "PIPE COMMAND' cmd'|CONSOLE" ***'
address '' 'PIPE COMMAND' cmd'|CONSOLE' ; Say 'Retcode:' rc

Say '*** Case 6 : Result of "PIPE COMMAND CMDCALL' cmd'|CONSOLE" ***'
address '' 'PIPE COMMAND CMDCALL' cmd'|CONSOLE' ; Say 'Retcode:' rc
```

# Sample output can be seen below:

```
tcmd erase no file
```

```
*** Case 1 : Result of "address CMS ERASE NO FILE" ***
DMSERSØØ2E File NO FILE not found
Retcode: 28
*** Case 2: Result of "address COMMAND ERASE NO FILE" ***
Retcode: 28
*** Case 3 : Result of "address COMMAND CMDCALL ERASE NO FILE" ***
DMSERSØØ2E File NO FILE not found
Retcode: 28
*** Case 4 : Result of "PIPE CMS ERASE NO FILE|CONSOLE" ***
DMSERSØØ2E File NO FILE not found
Retcode: 28
*** Case 5 : Result of "PIPE COMMAND ERASE NO FILE|CONSOLE" ***
Retcode: 28
*** Case 6: Result of "PIPE COMMAND CMDCALL ERASE NO FILE|CONSOLE" ***
DMSERSØØ2E File NO FILE not found
Retcode: 28
Ready:
```

# Only cases one, three, four, and six display the error message. In cases one and four, an ERASE EXEC could break your procedure:

```
tcmd state no file w
*** Case 1 : Result of "address CMS STATE NO FILE W" ***
DMSSTTØ69E Filemode W not accessed
*** Case 2 : Result of "address COMMAND STATE NO FILE W" ***
Retcode: 36
*** Case 3: Result of "address COMMAND CMDCALL STATE NO FILE W" ***
DMSSTTØ69E Filemode W not accessed
Retcode: 36
*** Case 4: Result of "PIPE CMS STATE NO FILE W|CONSOLE" ***
DMSSTTØ69E Filemode W not accessed
Retcode: 36
*** Case 5 : Result of "PIPE COMMAND STATE NO FILE W|CONSOLE" ***
Retcode: 36
*** Case 6 : Result of "PIPE COMMAND CMDCALL STATE NO FILE W|CONSOLE"
DMSSTTØ69E Filemode W not accessed
Retcode: 36
Ready;
```

# The same remarks apply here as in the first run:

```
tcmd Listfile profile exec

*** Case 1 : Result of "address CMS LISTFILE PROFILE EXEC" ***

PROFILE EXEC AØ

Retcode: Ø

*** Case 2 : Result of "address COMMAND LISTFILE PROFILE EXEC" ***

PROFILE EXEC AØ

Retcode: Ø

*** Case 3 : Result of "address COMMAND CMDCALL LISTFILE PROFILE EXEC"
```

```
***
PROFILE EXEC AØ
Retcode: Ø

*** Case 4: Result of "PIPE CMS LISTFILE PROFILE EXEC|CONSOLE" ***
PROFILE EXEC AØ
Retcode: Ø

*** Case 5: Result of "PIPE COMMAND LISTFILE PROFILE EXEC|CONSOLE" ***
PROFILE EXEC AØ
Retcode: Ø

*** Case 6: Result of "PIPE COMMAND CMDCALL LISTFILE PROFILE
EXEC|CONSOLE" ***
PROFILE EXEC AØ
Retcode: Ø
Ready;
```

# These all produce the same result, but we were lucky that there wasn't a Listfile EXEC procedure:

```
tcmd access . t

*** Case 1 : Result of "address CMS ACCESS . T" ***

Retcode: Ø

*** Case 2 : Result of "address COMMAND ACCESS . T" ***

Retcode: Ø

*** Case 3 : Result of "address COMMAND CMDCALL ACCESS . T" ***

Retcode: Ø

*** Case 4 : Result of "PIPE CMS ACCESS . T|CONSOLE" ***

Retcode: Ø

*** Case 5 : Result of "PIPE COMMAND ACCESS . T|CONSOLE" ***

Retcode: Ø

*** Case 6 : Result of "PIPE COMMAND CMDCALL ACCESS . T|CONSOLE" ***

Retcode: Ø

Ready;
```

# This gives the same output in all cases, but, if we issue the same command with an invalid directory name, then we get:

```
tcmd list . wrongdir
*** Case 1 : Result of "address CMS LISTDIR .WRONGDIR" ***
DMSJLD1184E Directory VMSYS:MAINT.WRONGDIR not found or you are not
authorized for it
Retcode: 28
*** Case 2 : Result of "address COMMAND LISTDIR .WRONGDIR" ***
Retcode: 28
*** Case 3 : Result of "address COMMAND CMDCALL LISTDIR .WRONGDIR" ***
DMSJLD1184E Directory VMSYS:MAINT.WRONGDIR not found or you are not
authorized for it
Retcode: 28
*** Case 4 : Result of "PIPE CMS LISTDIR .WRONGDIR|CONSOLE" ***
DMSJLD1184E Directory VMSYS:MAINT.WRONGDIR not found or you are not
authorized for it
Retcode: 28
```

```
*** Case 5 : Result of "PIPE COMMAND LISTDIR .WRONGDIR|CONSOLE" ***
Retcode: 28

*** Case 6 : Result of "PIPE COMMAND CMDCALL LISTDIR .WRONGDIR|CONSOLE"

***
DMSJLD1184E Directory VMSYS:MAINT.WRONGDIR not found or you are not authorized for it
Retcode: 28
Ready;
```

# Having said all this, we now have clear consciences!

Kris Buelens and Guy De Ceulaer Advisory Systems Engineers IBM (Belgium)

© IBM (Belgium) 1999

# A full screen console interface – part 14

Editor's note: this month we continue the code for the full screen console interface for Disconnected Service Machines (DSM). This article is an extensive piece of work which will be published over several issues of VM Update. It was felt that readers could benefit from the entire article and from the individual sections. Any comments or recommendations would be welcomed and should be addressed either to Xephon or directly to the author at fernando\_duarte@vnet.ibm.com.

```
* Add temporary entry to RND table
ADDTEMP
         EQU
                                        Create temporary entry
         USING ADDTEMP, R6
         ST
               R14, ADDTSV14
                                        Entry length in double words
               RØ, RNDSIZE
         LA
         LINK OBTAIN
                                        Allocate storage
         LR
               R5.R1
                                        Address entry
                                        Add it to list
               RØ, RNDPTR
         L
         ST
               R5.RNDPTR
               RØ, RNDFWD
         ST
         SR
               RØ, RØ
         ST
               RØ, RNDOPT1
                                        Clear all option bytes
                                        Clear Send PATHID
         ST
               RØ, RNDPIDS
         ST
               RØ,RNDPIDR
                                        Clear Receive PATHID
         0 I
               RNDOPT1, RNDOTMP
                                        This is a temporary entry
         L
               R14,ADDTSV14
```

```
BR
               R14
         SPACE
         DROP R6
         SPACE 3
         ENTRY RNLSTX, RNLCNX, RNLSDX
         ENTRY RNLFLGØ1.SBININD.SBINIRS
         EXTRN RNCNAME
         SPACE
                                        Common code address (R12)
ACSCCODE DC
               V(CSCSVP)
ACSCDATA DC
               V(CSCSVPD)
                                        Common data area (R1Ø)
CNPRSV14 DS
                                        Save R14 - CNPROC
               F
STPRSV14 DS
                                                    STPROC
SDPRSV14 DS
               F
                                                    SDPROC
               F
RCPRSV14 DS
                                                    RCPROC
               F
CHKTSV14 DS
                                                    CHKTEMP
TMPRSV14 DS
                                                    TMPROC
ADDTSV14 DS
                                                    ADDTEMP
         SPACE
CC2
                                        BC mask to check for CC 2
         FOU
               2
         SPACE
RNLFLGØ1 DS
                                        Work to do
               Χ
APPCWKCN EQU
               X'80'
                                           Connect to *IDENT
                                           Connect to remote links
APPCWKST EOU
               X'40'
APPCWKSD EQU
               X'20'
                                           APPC/VM interrupts (send)
APPCWKRC EQU
               X'10'
                                           APPC/VM interrupts (receive)
APPCWKCH EQU
               X'Ø8'
                                           RND table temporary entries
APPCWKTM EQU
               X'Ø4'
                                           Interval Timer interrupt
         SPACE
         DS
               ØD
SBINIL
               F'32'
                                        Length of initial Send buffer
         DC
SBINI
         DC
               H'32'
                                        APPC/VM length prefix
               H'Ø'
         DC
         DC
               F'28'
                                        Length of data plus prefix
SBINIID
         DC
               C'<CSC>$ID'
                                        Required ID
SBININD DC
               С'
                                        Node name
               С'
SBINIRS
         DC
                                        Resource name
               F'32'
RBINIL
         DC
                                        Receive buffer length
RBINI
         DS
               CL32
                                        Receive buffer
RBINIID EQU
                                        ID - <CSC>$ID
               RBINI+Ø8.8
RBININD EQU
               RBINI+16,8
                                        Node name
RBINIRS EQU
               RBINI+24.8
                                        Resource name
         SPACE
         DS
                                        Interval Timer (TOD format)
TIMEPT
               D
TIMEMIN DC
               F'30'
                                        Interval time in minutes
               F'600000000'
                                        Convert to microseconds
TIMEMIC DC
*IMEMIC DC
               F'00400000'
TIMEINT DC
               X'00000400'
                                        CØ bit to enable Interval Timer
                                        Save area for CØ
TIMECTLØ DS
               F
         SPACE 3
         CSCDATA
```

CSCDS (RND)
PUSH PRINT
PRINT OFF
COPY IPARML
POP PRINT
REGEQU
END

#### **CSCUSA ASSEMBLE**

CSC uses only APPC/VM to establish links with other CSC service machines. It allows you to monitor DSMs controlled by another CSC service machine on the same or another VM node in a TSAF collection. Please note that this code is not fully tested. To activate it:

 Authorize the CSC service machines to define LOCAL or GLOBAL resources, adding an IUCV statement to the CP directory similar to:

IUCV \*IDENT RESANY GLOBAL

- Add class 07 to the USER statements in the configuration file.
- Add LOCAL and REMOTE statements to both configuration files. For example:

```
CONSOLES on VM1 CONSOLES on VM2

LOCAL CONVM1 RSØ1 GLOBAL LOCAL CONVM1 RSØ2 GLOBAL REMOTE CONVM2 RSØ1
```

where RS01 and RS02 are APPC/VM resources, and CONVM1 and CONVM2 are node names given to the CSC service machines. If both machines are on the same VM node replace option GLOBAL with LOCAL.

Once the link between the two CSC machines is established, from a session with CONVM1 use the command CONNECT CONVM2 to monitor the DSMs controlled by CONSOLES on VM2.

#### PROGRAM CODE

```
TITLE 'CSCUSA - CSC Remote Node User Commands'
CSCUSA START X'Ø1AFC8'
PRINT NOGEN
CSCHDR APPC/VM User Commands
```

```
* Process APPC/VM User Commands
*
*
         Input R5 points to the RND entry
               R4 addresses the APPC/VM receive buffer
*
         USING UIDSECT.R8
                                       UID (user) Block
         USING RNDSECT.R5
                                       RND Table
         USING APPSECT, R4
                                       APP (APPC/VM) command format
         SPACE
         ST
               R5,USASVØ5
                                       Save RND entry address
               R14.USA9ØØ
                                       Return address for routines
         LA
         CLC
               APPCMD.APPC$SS
                                       Start session
         ΒE
               SSESSION
                                       Address Active Sessions List
         L
               R1,SSSPTR
USA1ØØ
         LTR
               R8.R1
                                       Check for end of list
                                       Should not happen, but it did
         ΒZ
               USA8ØØ
         1
               R1.UIDFWD
                                       Scan all list
         CLC
                                       Compare originating node name
               UIDORIG, APPORIG
                                       Not this one
         BNE
               USA1ØØ
         CLC
               UIDVMID, APPVMID
                                       Check originating user name
         BNE
               USA100
         CLC
               APPCMD.APPC$SC
                                       Session created
         BE
               CSESSION
         CLC
               APPCMD, APPC$SR
                                       Session rejected
         ΒE
               RSESSION
         CIC
               APPCMD.APPC$SD
                                       Send data to connected node
         ΒE
               DSESSION
                                       Send data back to the user
         CLC
               APPCMD.APPC$SU
         BE
               USESSION
                                       Session ended
         CLC
               APPCMD.APPC$SE
         ΒE
               ESESSION
         CLC APPCMD, APPC$TC
                                       Terminate connected session
         ΒE
               TSESSION
         LA
               R2, APPVMID
                                       Address user name for message
                                       Address original node name
         LA
               R3, APPORIG
         MSG
               Ø559
                                       Invalid data received
               USA9ØØ
         SPACE
USA8ØØ
         LA
               R2,APPVMID
                                       Address user name for message
         LA
               R3.APPORIG
                                       Address original node name
                                       Session not found
         MSG
               Ø56Ø
USA9ØØ
         L
               R5,USASVØ5
         BACK
         SPACE 3
* Start session for connected user
*
     Runs on connected node
```

24

```
SSESSION EQU
                               <CSC>$SS Start session
                                        Length of UID block
         LA
               RØ.UIDSIZE
         LINK OBTAIN
                                        Allocate storage
         LR
               R8.R1
                                        Address new allocated block
         MVC.
               UIDSECT(UIDSIZEB), APPDATA Copy originating UID block
         L
                                        Add it as an Active Session
               RØ.SSSPTR
         ST
               RØ,UIDFWD
         ST
               R8.SSSPTR
         LA
               RØ, UIDSCRSZ
                                        Get screen size
         ITNK
               OBTAINP
                                        Allocate storage (page aligned)
         ST
               R1.UIDSCRN
                                        Save address in UID block
         ST
               R1.UIDSCRNA
                                        Alternate screen not used yet
         LA
               RØ.UIDBUFSZ
                                        User buffer size
         LINK
               OBTAINP
                                        Allocate storage (page aligned)
         ST
               R1,UIDBUFF
                                        Save address in UID block
         L
               RØ, RNDPIDS
                                        Load Send PATHID
                                        That's the way to go back
         ST
               RØ, UIDPIDRM
                                        Original node name
         LA
               R2.UIDORIG
                                        Original user-id
         ΙA
               R3.UIDVMID
                                        Address list of active sessions
               R8.SSSPTR
SS100
                                        Skip first entry just created
         L
               R8,UIDFWD
         LTR
               R8.R8
                                        Check for end of table
         ΒZ
               SS200
                                        Found it, some good news
         CLC
               UIDORIG,Ø(R2)
                                        Compare node names
         BNE
               SS1ØØ
                                        Not this one
         CLC
               UIDVMID,Ø(R3)
                                        Compare user-ids
         BNE
               SS100
         В
               SS6ØØ
                                        Found it. already in session
         SPACE
SS200
               R8.SSSPTR
                                        Restore address of UID block
         L
               RØ, USRPTR
                                        Address user list
         USING USRSECT.R1
SS300
         LTR
               R1.RØ
                                        Validate user
         ΒZ
               SS7ØØ
                                        Not found, reject session
               RØ,USRFWD
         L
                                        Address next entry
         CLC
               USRNAME,Ø(R3)
                                        Check user names
         BE
                                        Found it, copy user classes
               SS4ØØ
         CLI
               USRNAME, C'*'
                                        Check for global entry
         BNE
               SS3ØØ
                                        Not this one
         CLI
               USRNAME+1,C''
                                        Make sure it's just one asterisk
         BNE
               SS300
SS400
         L
               RØ.USRCLASS
                                        Load user classes
         ST
                                        Store new classes
               RØ, UIDCLASS
         DROP
               R1
         SPACE
         MVI
               UIDOPT1,UIDRMTE
                                        Reset all but Remote User option
         0 I
               UIDOPT2.UIDAUTO
                                        Put new session in refresh mode
         0 I
                                        Display time, but that is all
               UIDOPT2, UIDTIME
               UIDOPT2, X'FF'-UIDDATE-UIDUSER-UIDINC-UIDEXC
         NT
         MVI
               UIDOPT3.X'ØØ'
                                        Reset all other display options
         MVI
               UIDOPT4, UIDBTTL+UIDBHDR Rebuild screen Title and Header
```

```
MVI
               UIDOPT5, UIDA$SC
                                        Session Created
         MVI
               UIDOPT6, UIDA$RN
                                        Refresh CNN on user screen
         MVI
               UIDCOL1,X'ØØ'
                                        Display from column one
         GO
                                        Build user buffers
               CSCUIN
                                        Rebuild Header line
         GO
               CSCUSCRH
         L
               R5.USASVØ5
                                        Address RND entry
                                        Send data back to the user
         BAS
               R14, SEND
         LA
               R2.UIDVMID
                                        Address original user-id and node
         LA
               R3.UIDORIG
         MSG
               0550
                                        Display info message
               USA9ØØ
         R
         SPACE
SS600
               R8.SSSPTR
                                        Address current UID block
         L
         LA
               R4.CSCLOCAL
         MSG
               Ø552.USER
                                        Session already active
         В
               SS8ØØ
         SPACE
SS700
         LA
               R4.CSCLOCAL
                                        User not authorized
         MSG
               Ø553.USER
               SS8ØØ
         SPACE
SS8ØØ
         MVI
               UIDOPT1, UIDRMTE
                                        Reset all but Remote User option
         MVI
               UIDOPT5.UIDA$SR
                                        Set only Session Rejected
         MVT
               UIDOPT6,UIDA$RU
                                        Release UID block after Send
         BAS
               R14.SEND
                                        Send message back
               USA9ØØ
         SPACE 3
* Start Session accepted - Session Created
*
     Runs on local and routing nodes
CSESSION EOU
                               <CSC>$SC Session Created
               UIDOPT3,X'FF'-UIDCREQ
         ΝI
                                        Remember connect is complete
         LA
                                        Length of work CSCBUFF
               RØ, UIDCSCSZ
         LINK
               OBTAIN
                                        Allocate storage
                                        Save address in UID block
         ST
               R1,UIDCSC
         TM
               UIDOPT1, UIDRMTE
                                        Is this first level connect
         B0
               CS1ØØ
                                        No, it is ping-pong
               RØ, UIDSCRSZ
                                        Yes, load screen size
         LA
         LINK OBTAINP
                                        Allocate alternate screen
         ST
               R1.UIDSCRNA
                                        Save address in UID block
CS1ØØ
         L
               RØ, RNDPIDS
         ST
               RØ,UIDPIDCN
                                        Store Send (connect) PATHID
                                        Address user-id for message
         LA
               R2,UIDVMID
         LA
               R3, RNDNODE
                                        Address connected node name
         MSG
               Ø551
                                        Display info message
               R14, DISPLAY
         BAS
                                        Display screen from connected
         В
               USA9ØØ
         SPACE 3
```

```
* Start Session not accepted - Session Rejected
     Runs on local and routing nodes
RSESSION EOU
                               <CSC>$SR Remote session not created
         BAS
               R14, DISPLAY
                                        Just do it
         ΝI
               UIDOPT1,X'FF'-UIDCONN
                                        Connect was rejected
         ΝT
               UIDOPT3, X'FF'-UIDCREQ
                                        Connect request is complete
         В
               USA9ØØ
         SPACE 3
* Process user request and send results back
     Runs on connected and routing nodes
DSESSION EQU
                               <CSC>$SD Process user request
               R1,APPLEN
                                        Address data length prefix
         LA
                                        Address end of data
         Α
               R1.APPLEN
                                        Address data area (skip header)
         LA
               RØ, APPDATA
         SR
                                        Calculate data length
               R1.RØ
         TM
               UIDOPT1, UIDCONN
                                        Are we connected?
         R7
               DS100
                                        No. process command
               RØ,UIDPIDCN
         L
                                        Load PATHID to next node
         LA
               R5.RNDPTR
                                        Address RND table
DSØ2Ø
               R5.RNDFWD
                                        Scan it
         LTR
               R5, R5
                                        End of table found. link lost
         B7
               DS8ØØ
                                        Look for return link
         CLM
               RØ,B'11ØØ',RNDPIDS
         BNE
                                        Not this one
               DSØ2Ø
         TM
               UIDOPT3, UIDCREQ
                                        Really connected?
         ΒZ
               DSØ3Ø
                                        Yes, forward data to next node
         LA
               R3.RNDNODE
                                        No, we are connect pending
         MSG
               Ø569,USER
                                        Send message to user
         G0
               CSCBLD
                                        Build user screen
         В
               DS2ØØ
                                        Ignore user request
         SPACE
DSØ3Ø
               R1.UIDCSCL
                                        Store length in UID block
         ςT
                                        Address UID work buffer
               R2.UIDCSC
         BCTR R1,Ø
                                        Prepare to EXecute
         ΕX
               R1.DSMVC
                                        Copy input data to work buffer
         0 I
               UIDOPT5.UIDA$SD
                                        Set option
               R14, SEND
                                        Forward data to next node
         BAS
               DS9ØØ
         SPACE
DS1ØØ
         LA
               R2,CSCBUFF
                                        Address input buffer
         BCTR R1.0
                                        Prepare to EXecute
                                        Move data to CSCBUFF
         ΕX
               R1.DSMVC
         LA
               R1,CSCBUFF+1(R1)
                                        Address end of data
         ST
               R1,CSCBUFFE
                                        Save address for CSCUSC
```

```
MVI
               Ø(R1),C''
                                       Terminate data for MSG scanner
         ST
               R5,DSESVØ5
                                       Save address of RND entry
         G0
               CSCUSC
                                       Process user command
                                       Was it a Disconnect?
         LTR
               R8.R8
         R7
               DS900
                                       Yes, user is gone (disconnect)
                                       Was it a Connect?
         TM
               UIDOPT1,UIDCONN
         В0
               DS9ØØ
                                       Yes, do not send any data back
DS200
         0 I
               UIDOPT5.UIDA$SU
                                       Remember what to do next
                                       Restore our RND entry
         L
               R5.DSESVØ5
         BAS
               R14,SEND
                                       Send results back to the user
               DS900
         SPACE
DS800 MSG 8888
DS900
               USA9ØØ
         SPACE
DSMVC
         MVC
               \emptyset(*-*,R2), APPDATA Copy user command
         SPACE 3
* Send data from connect node back to user
     Runs on local and routing nodes
USESSION EOU
                              <CSC>$SU Send data back to user
         BAS
               R14.DISPLAY
                                       Just do it
               USA9ØØ
         SPACE 3
* Session ended
     Runs on local node
ESESSION EQU
                              <CSC>$SE Session ended
         ST
               R14.ESESV14
         ΝI
               UIDOPT1, X'FF'-UIDCONN Reset Connect option
               RØ, UIDCSCSZ
         LA
         L
               R1.UIDCSC
                                       Release work CSCBUFF
         LINK RELEASE
         TM
               UIDOPT1,UIDRMTE
                                       Is user remote?
         B0
               ES1ØØ
         LA
               RØ, UIDSCRSZ
         L
               R1.UIDSCRNA
         LINK RELEASE
                                       No, release alternate screen
                                       Load screen buffer address
         L
               RØ,UIDSCRN
         ST
               RØ.UIDSCRNA
                                       Store as alternate screen
               UIDOPT4,UIDBSCR+UIDBTTL+UIDBHDR Rebuild user screen
ES1ØØ
         0Ι
         0 I
               UIDOPT6,UIDA$RN
                                       Update CNN on user screen
         TM
               UIDOPT1.UIDRMTE
                                       Are we still remote
         В0
                                       Yes, do not build 3270 DS yet
               ES3ØØ
                                       Rebuild Header line
         GO
               CSCUSCRH
         G0
               CSCBLD
                                       Build user screen (3270 DS)
```

```
L
               R2,UIDSCRN
                                        Address Data Stream built
         Α
               R2,UIDSCRNL
                                        First free byte
         MVC
               4(L'COMMCNN,R2),COMMCNN Create <CSC>CNN command
         MVC
               4+L'COMMCNN(L'CSCLOCAL, R2), BLANKS Clear CNN field
         ΝI
               UIDOPT6,X'FF'-UIDA$RN
                                        Reset CNN option
         LA
               RØ.4+L'COMMCNN+L'CSCLOCAL
         ST
               R\emptyset, \emptyset(,R2)
                                        Store length prefix
         Α
               RØ.UIDSCRNL
                                        Add lengths
         ST
               RØ.UIDSCRNL
                                        Store length of new Data Stream
ES3ØØ
         BAS
               R14,DISP#ES
                                        Display it
               R5.USASVØ5
                                        Restore address of current RND
         L
         LA
               R2,UIDVMID
                                        Address user-id
         LA
               R3.RNDNODE
                                        Address node name
         MSG
               Ø562
                                        Display info message
         L
               R14, ESESV14
         BR
               R14
         SPACE 3
 Terminate connected session
     Runs on connected and routing nodes
TSESSION EOU
                               <CSC>$TC Terminate session
                                        Address user-id
         LA
               R2.UIDVMID
         LA
               R3, RNDNODE
                                        Address node name
               Ø574
                                        Display info message
         MSG
               UIDOPT1,UIDCONN
                                        Are we still connected?
         TM
         B7
               TS1ØØ
         G0
               CSCUSATC
                                        Yes, terminate next session
               USA9ØØ
         SPACE
               R14, RELEASE
                                      Release buffers and UID block
TS1ØØ
         BAS
               USA9ØØ
         SPACE 3
* Send user request to destination node
     Runs on local node. Invoked by CSCUSC
CSCUSASD RELOC
                                        Send data to destination node
         L
               RØ, UIDPIDCN
         LA
               R5.RNDPTR
                                        Address RND table
SD100
                                        Scan it
         L
               R5, RNDFWD
         LTR
               R5.R5
                                        End of table found, not defined
         ΒZ
               SD8ØØ
         CLM
               RØ,B'11ØØ',RNDPIDS
         BNE
                                        Not this one
               SD100
         TM
               UIDOPT3, UIDCREQ
                                        Is user Connect pending?
         B7
               SD2ØØ
                                        No, process request
         LA
               R3, RNDNODE
                                        Yes, address remote node name
```

```
MSG
               Ø569,USER
                                        Send message to user
         G0
               CSCBLD
                                        Build user screen
         BAS
               R14.DISP#ES
                                        Send data back to user
               SD9ØØ
                                        Ignore user request
         В
         SPACE
SD200
                                        Address input buffer
               RØ.CSCBUFF
                                        Address end of data
         L
               R1,CSCBUFFE
         SR
               R1.RØ
                                        Length of data
                                        Store length in UID block
         ST
               R1.UIDCSCL
         L
               R2,UIDCSC
                                        Address user work buffer
         BCTR R1.Ø
                                        Prepare to EXecute
         ΕX
               R1.SDMVC
                                        Copy data to work buffer
               UIDOPT5, UIDA$SD
                                        Set option
         0 I
         BAS
               R14.SEND
                                        Send data to next node
               SD900
         В
         SPACE
                                        Link to destination not found
SD8ØØ
         SR
               R2.R2
               R2,B'ØØ11',RNDPIDS
         ICM
         MSG
               0570
SD9ØØ
         BACK
         SPACE
SDMVC
         MVC
               Ø(*-*,R2),CSCBUFF
                                       Copy input data to work buffer
         SPACE 3
* Process CONNect command
     Runs on local and routing nodes
*
                                        Process CONNect command
CSCUSACN RELOC
         TM
               UIDOPT1, UIDRMTE
                                        Is user already connected?
*
               CONN2ØØ
         В0
                                        For now only one level possible
         SR
               RØ,RØ
                                        No table to search
         G0
               CSCSCN
                                        Get node name
         BNZ
               CONN3ØØ
                                        Nothing found, display error
         LA
                                        Check word length
               RØ.8
         CR
               RØ.R1
         ВL
               CONN4ØØ
                                       Too long
         SR
               RØ,RØ
         G0
               CSCSCN
                                        Check for extra parameters
         ΒZ
                                        Something found, that's bad
               CONN5ØØ
         LA
               R5, RNDPTR
                                        Address RND table
CONN1ØØ
        L
               R5, RNDFWD
                                        Scan it
               R5,R5
         LTR
         ΒZ
               CONN6ØØ
                                        End of table found, not defined
         CLC
               RNDNODE, SCANUPP
                                        Compare node names
         BNE
               CONN1ØØ
                                        Not this one
         TM
               RNDOPT1, RNDOLCL
                                        Is this the local node
         В0
                                        Yes, destination must be remote
               CONN7ØØ
               RNDOPT1, RNDOSND+RNDORCV Is link up (send and receive)
         TM
         BNO
                                        No, display message
```

```
0 I
               UIDOPT1, UIDCONN
                                         Set connect option
         0 I
               UIDOPT3, UIDCREQ
                                         Remember connect is in progress
         0 I
               UIDOPT5.UIDA$SS
                                         Start Session
         BAS
               R14.SEND
                                         Contact the connected node
CONN9ØØ
         BACK
         SPACE
CONN2ØØ
         MSG
               Ø874,USER
                                         User already connected
               CONN9ØØ
         SPACE
CONN3ØØ
         MSG
               Ø31Ø,USER
                                         Missing operands
               CONN9ØØ
         SPACE
CONN4ØØ
         MSG
               Ø87Ø.USER
                                         Operand too long
               CONN9ØØ
         SPACE
                                         Invalid operand
CONN5ØØ
         MSG
               Ø311,USER
               CONN9ØØ
         SPACE
CONN600
               R2.SCANUPP
         ΙA
               Ø871.USER
                                         Destination node not found
         MSG
               CONN9ØØ
         R
         SPACE
CONN7ØØ
         MSG
               Ø872.USER
                                         Cannot connect to local node
         R
               CONN9ØØ
         SPACE
CONN8ØØ
               R2, RNDNODE
         LA
                                         Link not active
         MSG
               Ø873,USER
               CONN9ØØ
         SPACE 3
* Process DISConnect command
     Runs (supposedly) on connected node
CSCUSADN RELOC
                                         Process DISConnect command
         \mathsf{TM}
               UIDOPT1, UIDRMTE
                                         Is user remote?
               DISC4ØØ
         BZ
         SR
               RØ.RØ
                                         No table to search
                                         Check for extra operands
         G0
               CSCSCN
         ΒZ
               DISC500
                                         Something found, display error
         L
               RØ,UIDPIDRM
         LA
               R5, RNDPTR
                                         Address RND table
DISC100
                                         Scan it
         L
               R5, RNDFWD
         LTR
               R5.R5
                                         End of table found, link lost
         ΒZ
               DISC6ØØ
         CLM
               RØ,B'11ØØ',RNDPIDS
                                         Look for return link
         BNE
                                         Not this one
         \mathsf{TM}
               RNDOPT1, RNDOSND+RNDORCV Is link up (send and receive)
         BNO
               DISC8ØØ
                                         No, display message
         LA
               R2,UIDVMID
                                         Address original user-id and node
```

```
LA
               R3,UIDORIG
                                        Display info message
         MSG
               Ø554
                                        Session ended
         0 I
               UIDOPT5.UIDA$SE
         0 T
               UIDOPT6, UIDA$RU
                                        Release UID block after Send
               R14.SEND
                                        Send data back
         BAS
DISC9ØØ
         BACK
         SPACE
DISC400
         MSG
               3212.USER
                                        User not connected
               DISC9ØØ
         В
         SPACE
DISC500
         MSG
               Ø311.USER
                                        Invalid operand
         В
               DISC9ØØ
         SPACE
DISC600
         LA
               R2.UIDORIG
                                        Return link lost
         MSG
               Ø871.USER
               DISC900
         В
         SPACE
DISC800
               R2, RNDNODE
         LA
               Ø873.USER
                                        link not active
         MSG
               DISC9ØØ
         SPACE 3
* Send data back to user for display
*
     Runs on connected node
CSCUSADP RELOC
                                        Send data back to user
         L
               RØ, UIDPIDRM
               R5.RNDPTR
                                        Address RND table
         LA
DP100
               R5, RNDFWD
                                        Scan it
         L
         LTR
               R5, R5
         ΒZ
               DP6ØØ
                                        End of table found, link lost
         CLM
               RØ,B'11ØØ',RNDPIDS
                                        Look for return link
         BNE
               DP1ØØ
                                        Not this one
         TM
               RNDOPT1, RNDOSND+RNDORCV Is link up (send and receive)
         BN0
               DP8ØØ
                                        No, display message
                                        Option to send data to user
         0 I
               UIDOPT5,UIDA$SU
         BAS
               R14, SEND
DP9ØØ
         BACK
         SPACE
DP6ØØ
         LA
               R2,UIDORIG
                                        Return link lost
         MSG
               Ø871.USER
         В
               DP9ØØ
         SPACE
               R2, RNDNODE
DP8ØØ
         LA
                                        Link not active
         MSG
               Ø873,USER
               DP9ØØ
         SPACE 3
```

<sup>\*</sup> Process pending requests

```
Runs on all nodes
CSCUSAPD RELOC
                                        Process pending requests
                                        Load IUCV PATHID (first 2 bytes)
         L
               RØ.RNDPIDS
                                        Address list of active sessions
         L
               R1.SSSPTR
PD1ØØ
         LTR
               R8,R1
                                        Scan list
         ΒZ
               PD800
                                        End of list found, all done
                                        Address next entry
         L
               R1.UIDFWD
         TM
               UIDOPT5, UIDAPEND
                                        Anything pending on this one?
                                        No, try next one
         ΒZ
               PD100
         TM
               UIDOPT5, UIDA$SS
                                        Is it sending data?
         ΒZ
               PD2ØØ
                                        No, check receiving path
         CLM
               RØ,B'11ØØ',UIDPIDCN
                                        Check IUCV PATHID
         BNE
                                        Not this one
               PD100
         В
               PD3ØØ
                                        We found it, process request
         SPACE
PD200
         CLM
               RØ,B'11ØØ',UIDPIDRM
                                        Check receiving path
         BNF
               PD100
               UIDOPT5, X'FF'-UIDAPEND
PD300
         ΝI
                                        Reset pending option
         BAS
                                        Process pending request
               R14.SEND
         В
               PD9ØØ
         SPACE
PD8ØØ
               RNDOPT2, X'FF'-RNDOPND
                                        Nothing left, reset option
         ΝT
               PD9ØØ
         SPACE
PD9ØØ
         BACK
         SPACE 3
 Terminate connected session
     Runs on local node
        Output R2 addresses the current UID block if not released
                  or the previous UID block otherwise
CSCUSATC RELOC
                                        Terminate connected session
               RØ.UIDPIDCN
         L
                                        Address of current UID block
         LR
               R2.R8
         LA
               R5, RNDPTR
                                        Address RND table
TC1ØØ
         L
               R5, RNDFWD
                                        Scan it
         LTR
               R5.R5
         B7
                                        End of table found, link lost
               TC9ØØ
         CLM
               RØ,B'11ØØ',RNDPIDS
                                        Look for return link
         BNE
                                        Not this one
               TC1ØØ
         TM
               RNDOPT1, RNDOSND+RNDORCV Is link up (send and receive)
         BNO
               TC900
         0Ι
                                        Terminate connected session
               UIDOPT5, UIDA$TC
         0 T
               UIDOPT6, UIDA$RU
                                        Release UID block after Send
         BAS
               R14, SEND
                                        Send request to connected node
```

```
LTR
               R8.R8
                                        Was UID block released?
         B7
               TC9ØØ
         LR
               R2, R8
                                        No, use current as previous
TC9ØØ
         BACK
         SPACE 3
* Terminate sessions affected by one APPC/VM link
         Input R5 addresses RND entry being processed
CSCUSACL RELOC
                                        Clean-up dead sessions
         ST
               R5,CLNSVØ5
                                        Save RND entry address
                                        Address list of active sessions
         LA
               R8.SSSPTR
CLEAN100 L
               R8.UIDFWD
                                        Scan table
                                        Check for end of table
         LTR
               R8.R8
                                        Found it. all done
         B7
               CLEAN900
                                        Is user connected?
         TM
               UIDOPT1.UIDCONN
         ΒZ
                                        No. check if remote
               CLEAN600
               RØ.RNDPIDS
         1
               RØ,B'11ØØ',UIDPIDCN
                                        Is user connected on this link?
         CLM
         BNE
               CLEAN6ØØ
                                        No...
         LA
               R2.UIDVMID
                                        Address user and node names
         LA
               R3.RNDNODE
         MSG
               0580
                                        Display info message
         MSG
               Ø581, (USER, NOCMD)
                                        Tell the user about the failure
                                        Display new user screen
         BAS
               R14, ESESSION
         В
               CLEAN100
         SPACE
CLEAN6ØØ TM
               UIDOPT1,UIDRMTE
                                        Is user remote?
                                        No. check all sessions
         ΒZ
               CLEAN100
         L
               RØ, RNDPIDS
               RØ,B'11ØØ',UIDPIDRM
                                        Is user remote on this link?
         CLM
         BNE
               CLEAN100
                                        Address user and node names
         LA
               R2, UIDVMID
         LA
               R3.RNDNODE
         MSG
               Ø582
                                        Display message
         TM
                                        Is user also connected (routing)
               UIDOPT1, UIDCONN
         RΩ
               CLEAN700
               R14.RELEASE
                                        No. just release UID block
         BAS
               CLEAN800
         В
         SPACE
                                        Terminate all forward sessions
CLEAN7ØØ GO
               CSCUSATC
                                        Restore RND entry address
               R5,CLNSVØ5
         L
CLEAN8ØØ LR
               R8.R2
                                        Address previous entry
                                        Scan all sessions
               CLEAN100
         SPACE
CLEAN900 L
               R5.CLNSVØ5
                                        Restore RND entry address
         BACK
         SPACE 3
*
```

```
* Send data to next node
*
         Input R5 addresses RND entry being processed
SEND
         FOU
                                        Send data to connected node
         TM
               RNDOPT2, RNDOSPG
                                        Is last Send finished?
         B7
               SEND100
         01
               RNDOPT2.RNDOPND
                                        No. link has pending requests
                                        Session has a pending request
         01
               UIDOPT5.UIDAPEND
         BR
               R14
         SPACE
SEND100
        ST
               R14.SNDSV14
               R4.RNDSBUFF
                                        Address APPC/VM Send buffer
         MVC
               APPORIG.UIDORIG
                                        Identify originating node name
         MVC
                                        Identify originating user name
               APPVMID, UIDVMID
         TM
               UIDOPT5, UIDA$SD
                                        Send data to connected node?
         ΒZ
               SEND200
                                        No. it must be something else
         ΝI
               UIDOPT5, X'FF'-UIDA$SD
                                        Reset option
         MVC
               APPCMD.APPC$SD
                                        Copy command name
                                        Address work buffer
         L
               R2.UIDCSC
         L
               R1,UIDCSCL
                                        Length of data
         LA
               RØ, APPDATA(R1)
                                        Address end of data
         BCTR
               R1.Ø
                                        Prepare to EXecute
         ΕX
               R1.SENDMVC
                                        Copy data to APPC buffer
               SEND7ØØ
                                        Send the data
         SPACE
SEND200
               UIDOPT5,UIDA$SS
         TM
                                        Check type of request
         B7
               SEND22Ø
         ΝI
               UIDOPT5, X'FF'-UIDA$SS
                                        Reset Start Session request flag
                                        Copy command name
         MVC
               APPCMD, APPC$SS
         MVC
               APPDATA(UIDSIZEB), UIDSECT Send a copy of the UID block
               RØ, APPDATA+UIDSIZEB
                                        Address next available byte
         LA
               SEND700
                                        Send the data
         SPACE
               UIDOPT5,UIDA$SE
SEND22Ø
         TM
                                        Check type of request
         ΒZ
               SEND240
         ΝI
               UIDOPT5, X'FF'-UIDA$SE
                                        Reset Session Ended flag
         MVC.
               APPCMD.APPC$SE
                                        Copy command name
                                        Address next available byte
         LA
               RØ, APPDATA
         В
               SEND7ØØ
                                        Send the data
         SPACE
SEND24Ø
         \mathsf{TM}
               UIDOPT5, UIDA$TC
                                        Check type of request
         B7
               SEND3ØØ
         ΝI
               UIDOPT5, X'FF'-UIDA$TC
                                        Reset Terminate Connected
                                        Copy command name
         MVC
               APPCMD, APPC$TC
         LA
               RØ, APPDATA
                                        Address next available byte
         В
               SEND700
                                        Send the data
         SPACE
                                        Are we connected?
SEND300
         TM
               UIDOPT1, UIDCONN
         B0
               SEND32Ø
                                        Yes, do not rebuild screen
```

```
R5,SNDSVØ5
         ST
                                         Save RND entry address
         TM
               UIDOPT4, UIDBHDR
                                         Should we rebuild the Header?
         ΒZ
               SEND310
                                         No. so don't do it
         GO
               CSCUSCRH
                                         Rebuild Header line
                                         Rebuild user screen (3270 DS)
SEND310
         G0
               CSCBLD
               R5.SNDSVØ5
                                         Restore our RND entry address
                                         Address Send buffer
SEND320
         L
               R4, RNDSBUFF
         L
               R3.UIDSCRNL
                                         Length of screen from CSCBLD
               R2.UIDSCRN
                                         Address of screen Data Stream
         L
         I R
               R1,R3
                                         Copy length for MVCL
                RØ, APPDATA
                                         Address APPC data area
         LA
         MVCL
               RØ.R2
                                         Let's do it
         LR
               R1.RØ
                                         Address of next available byte
         \mathsf{TM}
               UIDOPT5.UIDA$SU
                                         Just send data back to the user?
         ΒZ
                SEND400
         ΝT
               UIDOPT5,X'FF'-UIDA$SU
                                         Yes, reset option
         MVC
               APPCMD, APPC$SU
                                         Send data back
         В
               SEND600
         SPACE
               UIDOPT5.UIDA$SC
                                         Is this a Session Created
SEND400
         TM
         ΒZ
               SEND5ØØ
               UIDOPT5,X'FF'-UIDA$SC
                                         Yes, reset option
         ΝI
         MVC.
               APPCMD.APPC$SC
                                         Session Created command
               SEND600
                                         Send the data
         R
         SPACE
SEND5ØØ
         \mathsf{TM}
               UIDOPT5,UIDA$SR
                                         Is this a session rejected
         ΒZ
               SEND510
         MVC
               APPCMD.APPC$SR
                                         Session Rejected command
         В
                SEND700
         SPACE
SEND51Ø EQU *
 MSG 1111
 MSG 2222
 MSG 3333
 BACK
SEND600
         \mathsf{TM}
               UIDOPT6,UIDA$RN
                                         Refresh CNN on user screen?
         ΒZ
               SEND7ØØ
         ΝT
               UIDOPT6,X'FF'-UIDA$RN
                                         Yes, reset option
         MVC
               4(L'COMMCNN,R1),COMMCNN Create <CSC>CNN command
         MVC
               4+L'COMMCNN(L'CSCLOCAL,R1),CSCLOCAL
         LA
               RØ,4+L'COMMCNN+L'CSCLOCAL
         ST
               R\emptyset.\emptyset(.R1)
                                         Store command length
               RØ.R1
                                         Address next available byte
         AR
SEND700
         LR
               R1.RØ
                                         Copy end address to R1
               R2,APPLEN
                                         Address CSC data
         LA
         SR
               RØ,R2
                                         Calculate length of CSC data
         ST
               RØ.APPLEN
                                         Store length prefix
         SR
               R1.R4
                                         Store APPC/VM Logical Rec length
         STH
               R1, APPLL
         G0
               CSCRNCSD
                                         Send the data
```

```
TM
               UIDOPT6,UIDA$RU
                                       Do we need the UID block
         ΒZ
               SEND900
                                        No. release it
         BAS
               R14.RELEASE
               R14, SNDSV14
SEND900
         L
         BR
               R14
         SPACE
               APPDATA(*-*),Ø(R2)
SENDMVC
         MVC
         SPACE 3
* Send screen Data Stream to user
*
    Runs on local and routing nodes
*
         DISP#ES is invoked by ESESSION and CSCUSASD
DISPLAY EQU
                                        Send data to user
         LA
               RØ, APPDATA
                                        Address data area
               R1,APPLEN
                                        Get length of all CSC data
         LA
               R1,APPLEN
                                        End address of CSC data
         Α
                                        Get length of 3270 data stream
         SR
               R1.RØ
               R2,UIDSCRNA
                                        Address user alternate buffer
         L
         LR
               R3,R1
                                        Copy for MVCL
         ST
               R3.UIDSCRNL
                                        Store screen length
         MVCL R2, RØ
                                        Move data to user screen
DISP#ES
         ST
               R14, DSPSV14
                                        Are still remote?
               UIDOPT1, UIDRMTE
         \mathsf{TM}
               DISP100
                                        Yes, send data one node back
         В0
                                        Display it
         LINK SEND
         В
               DISP9ØØ
         SPACE
DISP100
               RØ,UIDPIDRM
                                        Load return PATHID
               R5.RNDPTR
                                        Address RND table
         LA
DISP200
               R5.RNDFWD
                                        Scan it
         L
         LTR
               R5, R5
         ΒZ
               DISP8ØØ
                                        End of table found, link lost
         CLM
               RØ,B'1100',RNDPIDS
                                        Look for return link
         BNE
                                        Not this one
               DISP200
         0 I
               UIDOPT5,UIDA$SU
                                        Set option
               R14.SEND
                                        Send data back one node
         BAS
         В
               DISP9ØØ
         SPACE
DISP8ØØ MSG 9Ø9Ø
DISP9ØØ L
               R14, DSPSV14
         BR
               R14
         SPACE 3
```

### Editor's note: this article will be continued next month.

| Fernando Duarte  |                 |
|------------------|-----------------|
| Analyst (Canada) | © F Duarte 1999 |

## REXX/CMS talks to VB over TCP/IP

Wouldn't it be nice if we were able to:

- Insert the contents of a CMS file directly into a Word document with just a few mouse-clicks.
- Create an Excel spreadsheet containing the names of all your VM DB2 tables, without having to bother about database connectivity software.
- Insert a formatted and comprehensive description of a VM DB2 table into a Word document.

As administrator of a VM/ESA system, I am often required to write some kind of system documentation. Of course, in 'the old days' this documentation was in the form of CMS files, but nowadays I prefer to use Microsoft's Word and Excel. Until now, this meant either having to type VM system information or using a file transfer program. I thought it would be great to have direct access to various kinds of VM system information directly from Word or Excel. This led me to build the InfoServer, a system consisting of some CMS/REXX procedures and Visual BASIC for Application (VBA) macros which communicate over a TCP/IP socket connection. The server part runs in a disconnected CMS machine, the clients are implemented as VBA macros in Word documents and Excel worksheets.

Ihave only just started using InfoServer, so the three clients are merely examples of what might be achieved. The configuration file INFOSRV CONFIG allows some flexibility, so that the procedures INFOSRV1, INFOSRV2, and INFOSRV3 should need no changes. For each request type, a request handler procedure needs to be created in the CMS machine (see IS0001, IS0002, and IS0003 as examples). To prevent access from unwanted clients, I also included a rather basic security check mechanism based on IP addresses.

#### CMS COMPONENTS

The CMS components of InfoServer are as follows:

• INFOSRV CONFIG – the configuration file for the server.

- INFOSRV1 EXEC the InfoServer start-up procedure.
- INFOSRV2 REXX the InfoServer main stage.
- INFOSRV3 REXX the InfoServer client request handler.
- IS0001 REXX request handler for InfoClient1 (REQ1).
- IS0002 REXX request handler for InfoClient2 (REQ2).
- IS0003 REXX request handler for InfoClient3 (REQ3).

#### MS OFFICE COMPONENTS

The MS Office components are as follows:

- InfoClient1.wks-client example: get DB2 table list into an Excel spreadsheet.
- InfoClient2.doc client example: get CMS file contents into a Word document.
- InfoClient3.doc client example: get DB2 table description into a Word document.

Prerequisites for InfoServer are VM/ESA 2.3 with TCP/IP, CMS Pipelines, and REXX/SQL; Word 97; Excel 97; and Microsoft Winsock Control/Library.

#### REXX COMPONENTS

#### **INFOSRV CONFIG**

```
/* INFOSRV CONFIG
/* THE PORT ON WHICH INFOSERVER WAITS FOR CLIENT CONNECTIONS
                                                                      */
[PORT]
/* CLIENTS WHICH ARE ALLOWED ACCESS TO INFOSERVER
                                                                      */
/* THREE WORDS FOR EACH CLIENT DEFINITION:
                                                                      */
                                                                      */
     IPADDRESS
    ALIAS
                                                                      */
    CODEPAGE
                                                                      */
[CLIENTS]
121.33.77.123 PC1
                      STANDARD
121.33.77.124 PC2
                      437
```

#### **INFOSRV1 EXEC**

```
/*-----*/
/* Name : INFOSRV1 EXEC
                                                           */
/*-----
                                                          =*/
/* Application : InfoServer
                                                           */
/*
                                                           */
/* Usage : Procedure
                                                           */
/*
                                                           */
/* Arguments : -
                                                           */
/*
                                                           */
/* Result : -
                                                           */
/*
                                                           */
/* Function : InfoServer Start-up Procedure
                                                           */
                                                           */
/* This procedure initializes the InfoServer
                                                           */
/* It should be called in the PROFILE EXEC of the disconnected
                                                           */
                                                           */
/* CMS machine running the InfoServer
/*
                                                           */
/* It starts a pipeline with TCPLISTEN and directs the stream
                                                          */
                                                           */
/* to INFOSRV2 REXX
                                                      ----*/
,pipe < infosrv config a',</pre>
, | nlocate 1-3 - - ,,
, | nlocate 1-2 -/*- ,,
, | frlab [PORT] | drop 1',
, | tolabel [CLIENTS] | take 1 | var port'
.vmfclear'
say ,InfoServer initializing on port' port
,pipe tcplisten' port ,| infosrv2'
```

#### **INFOSRV2 REXX**

```
: INFOSRV2 REXX
                                                              */
/* Name
/*======
                                                             =*/
/* Application : InfoServer
                                                              */
                                                              */
/* Usage : Pipeline Stage Command
                                                              */
/*
                                                              */
                                                              */
/* Arguments : -
                                                              */
/*
/* Result : -
                                                              */
```

```
*/
/*
/* Function : InfoServer Main Stage
                                                                     */
/*
                                                                     */
/* This stage must be run after a TCPLISTEN stage, as in INFOSRV1
                                                                     */
                                                                     */
/*
/* InStream \emptyset : OutStream \emptyset produced by TCPLISTEN
                                                                     */
                                                                     */
/* OutStream Ø : -
                                                                     */
/* This pipeline stage procedure waits for incoming requests from
                                                                     */
/* clients, performs security checking, and starts a separate
                                                                     */
/* pipeline with INFOSRV3 REXX for each client connection
                                                                     */
/*-----
                                                                    =*/
/* read client definitions
                                                                     */
                                                                ____*/
,callpipe < infosrv config a',</pre>
, | nlocate 1-3 - - ,,
, |  nlocate 1-2 -/*- ,,
, | frlab [CLIENTS] | drop 1',
,| tolabel [REQUESTS] | stem clients.'
/* main server loop
                                                                     */
say ,InfoServer now waiting for client connections'
signal on error
do forever
,peekto peeky'
                        /* wait for client connection */
ipstruct=substr(peeky,65,16) /* client network address */
,callpipe var ipstruct | socka2ip | var ipstruct'
client_ipaddr=word(ipstruct,3) /* client ip address */
/* security checks */
allowed=Ø
do i=1 to clients.0
parse value clients.i with ipaddr name codep
if client_ipaddr = ipaddr
then
d٥
allowed=1
leave
end
end
if allowed
then
say ,Request from client: ' ipaddr name
else
dο
.readto rubbish' /* consume unwanted request from client */
say ,Request from unknown client' client_ipaddr ,refused'
iterate
end
/* spawn a separate task for this connection */
```

#### **INFOSRV3 REXX**

```
/* Name : INFOSRV3 REXX
                                                                */
/*======
                                                                =*/
/* Application : InfoServer
                                                                */
/*
                                                                */
/* Usage : Pipeline Stage Command
                                                                */
                                                                */
/* Arguments : ipaddress codepage name
                                                                */
/*
                                                                */
/* Result : -
                                                                */
/*
                                                                */
/* Function : Handle InfoServer Client Request
                                                                */
                                                                */
/* InStream \emptyset : one data record from the client
                                                                */
/* OutStream \emptyset : data to be returned to client
                                                                */
/*
                                                                */
/* This procedure handles a client request.
                                                                */
/* It is called by INFOSRV2 REXX for each request
                                                                */
/* It calls the pipeline stage defined in INFOSRV CONFIG for the
                                                                */
/* request and handles all translation according to the clients
                                                                */
                                                                */
/* codepage
                                     _____*/
/*=======
parse arg client_ipaddr codepage name
/* read request definitions
                                                                */
                                                            ----*/
,callpipe < infoserv config a',</pre>
,| nlocate 1-3 - - ,,
,| nlocate 1-2 -/*- ,,
, | frlab [REQUESTS] | drop 1',
, | tolabel [DUMMY] | stem requests.'
module.=''
do i=1 to requests.0
req_id=word(requests.i,1)
module.req_id=word(requests.i,2)
allowedclients.req_id=word(requests.i,3)
end
/*----*/
/*
                                                                */
```

```
do forever
,READTO request_record'
if rc \iff \emptyset then leave
request_record=xlate(,FROM',request_record)
req_id=word(request_record,1)
/* check if request is defined in config file */
if module.req_id = ,'
then
do
       ,Unknown request' req_id ,cannot be processed'
say
orec= ,Unknown request' req_id ,cannot be processed'
,output' xlate(,T0',orec)
return
end
/* process request and return requested information */
say ,Request:' req_id , Module called:' module.req_id
,callpipe var request_record' ,
,|' module.req_id ,
, | var retval'
/* append end-of-data marker to output stream data */
retval=retval || ,##eod##'
,output' xlate(,T0',retval)
END
return
/*=====
                                                                       =*/
/* xlate()
                                                                        */
/* translates as string according to the clients codepage
                                                                        */
xlate:
parse arg opt,the_string
/* translate input according to codepage for this client */
select
when translate(codepage) = ,NONE' then nop
when translate(codepage) = ,STANDARD'
then
do
if translate(opt) = T0'
then
opt='E2A'
else
opt='A2E'
,callpipe var the_string' ,
, | xlate' opt ,
,| var the_string'
end
```

#### IS0001 REXX

```
/*=====
/* Name
         : ISØØØ1 REXX
                                                           */
```

```
*/
/* Application : InfoServer
                                                       */
/*
/* Usage : Pipeline Stage Command
                                                       */
/*
                                                       */
                                                       */
/* Arguments : -
/*
                                                       */
/* Result : -
                                                       */
                                                       */
/* Function : Request Handler for REQ1 (DB2 Table List)
                                                       */
/*
                                                       */
/* InStream Ø : Request_Record
                                                       */
/* OutStream Ø : Requested_Data_Stream_for_Client
                                                       */
                                                       */
/*======
                                             ----*/
                   -----*/
                                                       */
/* main processing logic
                   -----*/
/*-----
.readto request record'
parse value request_record with req_id req_data
dbname=strip(req_data)
call do_connect
call do_select
ADDRESS COMMAND .RXSQL COMMIT RELEASE'
return
/* perform SQL CONNECT
                                                       */
/*----*/
do connect:
USER STRING='SQLOWNER IDENTIFIED BY HANDSOFF'
ADDRESS COMMAND , RXSQL CONNECT' user_string ,TO' dbname
sqlrc=rc
if sqlcode \neg = \emptyset | sqlrc \neg = \emptyset
do
call error_message
return
end
return
/*----*/
/* prepare and execute the SELECT statement
                                                       */
/*----*/
do_select:
STMT='SELECT TNAME, CREATOR, TABLETYPE, REMARKS',
,FROM SYSTEM.SYSCATALOG',
,ORDER BY CREATOR, TNAME'
address command ,RXSQL PREP STAT1' stmt
if rc = \emptyset
then
call error_message
return
end
```

```
address command , RXSQL OPEN STAT1'
if rc ¬= ∅
then
do
call error_message
return
end
orec=''
cnt=0
do forever
address command ,
,RXSQL FETCH STAT1 TNAME, CREATOR, TABLETYPE, REMARKS'
IF RC = 4 & SOLCODE = 100 THEN LEAVE
if rc ¬= ∅
then
do
call error_message
return
end
cnt=cnt+1
orec=orec || strip(creator)'.'tname'&'
if tabletype = ,R'
then
orec=orec || ,Table'
orec=orec || ,View'
orec=orec || ,&' || remarks'@'
,output' orec
say cnt ,records sent. Length' length(orec)
address command ,RXSQL CLOSE STAT1'
address command .RXSQL COMMIT'
address command .RXSQL PURGE STAT1'
return
/*======
/* SQL error messsage routine
                                                                       */
/*=======
error_message:
SAY , ERROR'
output , ERROR'
return
IS0002 REXX
/*======
/* Name
            : ISØØØ2
                           REXX
                                                                       */
```

=\*/

\*/

\*/

\*/

/\* Usage : Pipeline Stage Command

/\* Application : InfoServer

/\*

```
/*
                                                                       */
/* Arguments : -
                                                                       */
/*
                                                                       */
/* Result : -
                                                                       */
/*
                                                                       */
/* Function : Request Handler for REQ2 (CMS File Grabber)
                                                                       */
/*
                                                                       */
/* InStream Ø : Request_Record
                                                                       */
/* OutStream Ø : Requested Data Stream for Client
                                                                       */
/*
                                                                       */
                                                                       */
/* main processing logic
                                                                      ==*/
,readto request_record'
vaddr2='1234' /* must be unused vaddr */
fmode='V' /* must be unused fmode */
parse value request_record with req_id req_data
parse value req_data with user vaddr mname mtype
,callpipe cp link' user vaddr vaddr2 ,rr'
,callpipe cms acc' vaddr2 fmode
,callpipe cms listfile' mname mtype fmode , | var fileline'
                                                                       */
/* exit if file not found
if pos(,NOT FOUND',translate(fileline)) > Ø
then
dο
orec=user vaddr mname mtype ,not found'
orec=right(length(orec),8) || orec
,output' orec
,callpipe cms rel' fmode .(det'
return
end
/*======
/* read file, prepare output stream
                                                                       */
,callpipe <, mname mtype fmode , | stem recs.'</pre>
orec=''
do i=1 to recs.0
rec=strip(recs.i)
orec=orec || right(length(rec),8) || rec
end
,callpipe cms rel' fmode ,(det'
,output' orec
return
```

Editor's note: this article will be continued next month.

© Xephon 1999

# The DG digest reader

Many VM users make use of Richard Schafer's MailBook program to manage their mail. MailBook evolved from the popular public domain program Ricemail (also by Schafer), and is written as an XEDIT application, allowing it to be customized through user-written XEDIT macros.

One such customization greatly enhances the user's ability to traverse electronic mailing list digests, specifically digests produced by L-Soft's Listserv mailing-list manager. Such digests collect together all postings to the list during a given period (usually daily) and send them out as a single mailing to subscribers to the list, the collected postings being preceded by a list of topics discussed.

The collection of postings appears in the digest in the order in which they were received, rather than being rearranged to group together those with the same topic. In a digest containing many postings, this makes it difficult to follow a single topical thread. The DG digest reader, used in conjunction with MailBook, solves this problem. One simply positions the cursor on the desired topic in the topic list. Then subsequent use of the PF2 key takes the reader through all postings in the digest dealing with the selected topic.

DG requires no installation procedures. Just copy it to any accessed disk with name DG XEDIT and, after the digest is open in MailBook, type DG. To see a brief set of instructions, type 'DG?'. While DG is designed to find its way through Listserv digests, it can be easily modified to negotiate its way through digests from other mailing list managers by anybody reasonably proficient at writing XEDIT macros.

Further information on MailBook is available at http://www.mailbooksoftware.com and further information on Listserv can be found at http://www.lsoft.com/listserv.stm .

#### **SOURCE CODE**

```
/\!\!\!\!^* DG XEDIT DG is used in conjunction with the popular VM MAILBOOK mail reader to follow the thread of a particular topic in a LISTSERV digest
```

mailing. These mailings have a numbered list of topics at the beginning of the digest, for example:

There are 6 messages totalling 262 lines in this issue. Topics of the day:

- 1. Choosing a wood plane (2)
- 2. Wood plane
- 3. Polyurethane finishes (3)

the topic names being taken from the Subject: lines of the individual postings and the numbers in parentheses indicating how many postings in the digest have the indicated topic.

After opening the digest with the MAIL program, begin by typing DG on the command line. Then select a digest topic by moving the cursor to the line containing the topic description, and press PF2. The first article on the topic will be displayed.

Successive depressions of PF2 will display the remaining articles whose subject lines contain the selected topic. (The search for the topic is case-insensitive.) Once the topic is exhausted, the file will be repositioned to the topic list as it was when the topic was selected. (For your convenience, the topic will be marked as "read" by an asterisk after the topic number.) To escape a thread before exhaustion, press PF1.

Note that if you select a topic "Wood plane" say, this will also display those postings with subject line "Choosing a wood plane".

```
To reset PF1-PF3 to their usual functions, press PF3 or type DG EXIT */
ADDRESS XEDIT
ADDRESS CMS "GLOBALV SELECT MAIL GET ACTIVE.NOTEBOOKS"
IF ACTIVE.NOTEBOOKS = "" THEN DO
                                            /* Not running MailBook. */
  "MSG DG cannot be used except in conjunction with the MailBook",
    "mail reader."
  EXIT Ø
END
globgrp = LEFT("$DG$",8)
ARG arg
IF arg = "?" THEN DO
                                             /* Display instructions. */
PARSE SOURCE . . fn ft fm .
  "PIPE <" fn ft fm "| TOLAB */| DROP 1 | CONSOLE"
  EXIT Ø
END
IF arg = "EXIT" THEN DO
                                                /* User pressed PF3. */
  ADDRESS CMS "GLOBALV SELECT" globgrp,
                                               /* Clean up PF keys. */
    "GET pf1 pf2 pf3 pfline"
  IF pf1 ¬= "" THEN "SET PF1" pf1
  IF pf2 ¬= "" THEN "SET PF2" pf2
  IF pf3 ¬= "" THEN "SET PF3" pf3
```

```
IF pfline ¬= "" THEN DO
    "SET CTLCHAR" 'FC'X "OFF"
   "SET RESERVED" pfline
  END
  "CURSOR CMDLINE"
  ADDRESS CMS "GLOBALV SELECT" globgrp "PURGE"
  CALL msgexit "DG terminated; PF1-PF3 restored."
END
"EXTRACT /CURSOR /CMDLINE /CURLINE /SIZE /LINE /PF1"
line = IINF.1
                                 /* True if DG already initialized. */
init = POS('FD'X,PF1.2) > \emptyset
IF CURSOR.1 = CMDLINE.2 THEN DO
                                   /* Then cursor on command line. */
  IF init & arg = "" THEN arg = 'FD'X
                                         /* If already initialized. */
                                                   /* treat as if PF1. */
  SELECT
                               /* Based on argument supplied, if any. */
    WHEN arg = "" THEN DO
                                               /* User typed command. */
      "-* FIND Subject:"
                                           /* Try to find digest name. */
      IF RC = \emptyset THEN DO
        "EXTRACT /CURLINE"
        PARSE VAR CURLINE.3 . digestname .
        digestname = digestname "Digest: "
      END
      ELSE digestname = ""
      "-* FIND "
                                            /* Try to find topic list. */
      IF RC = \emptyset THEN "LOCATE /1./" /* Line containing first topic. */
      IF RC = \emptyset THEN DO
        "EXTRACT /LINE"
        topicbeg = LINE.1 - 1 /* Start of topic list. */
DO UNTIL CURLINE.3 = "" /* Find line after last topic. */
          "LOCATE ¬/./"
          IF RC = Ø THEN "EXTRACT /LINE /CURLINE"
          ELSE LEAVE
        END
      END
      IF RC ¬= Ø THEN CALL msgexit,
                                               /* Too bad about that. */
        "Topic list could not be found; DG not usable."
      topicend = LINE.1 - 1
                                                 /* End of topic list. */
      line = topicbeg
                             /* Start out with topic list on screen. */
      ADDRESS CMS "GLOBALV SELECT" globgrp "PUT topicbeg topicend"
      "EXTRACT /PF1 /PF2 /PF3 /CTLCHAR /RESERVED *"
      pf1 = PF1.1 PF1.2; pf2 = PF2.1 PF2.2; pf3 = PF3.1 PF3.2
      ADDRESS CMS "PIPE STEM RESERVED. | LOCATE / F1 =/ | VAR pfline"
      PARSE VAR pfline pflØ pfl1 pfl2 pfl3 pfl4 "F1 =" "F4 =" pflend
      esc = CTLCHAR.2
      IF esc = "" | POS('FC'X,esc||CTLCHAR.4)>0,
                                                   /* Then user has */
        | pfl4 = "" | pflend = "" /* non-std SET RESERVED lines. */
       THEN pfline = ""
      ELSE DO
                                   /* OK to mess with PF prompt lines. */
        ccdef = "PROTECT" pfl1 pfl2 pfl4 pfl3
        pflbeg = pfl0 "YEL REV PS0 HIGH F1 =TopcList F2 ="
```

```
pflend = "Topic F3 =QuitDG "esc'FC'X" F4 ="pflend
        ADDRESS CMS "GLOBALV SELECT" globgrp,
          "PUT pf1 pf2 pf3 pfline pflbeg pflend line"
        "SET PF1 ONLY MACRO DG" 'FD'X
        "SET PF3 ONLY MACRO DG EXIT"
        "SET CTLCHAR" 'FC'X ccdef
      END
      CALL newtopic.
      digestname||"Put cursor at topic and press PF2 to begin thread."
    END
                                        /* PF2, but no current topic. */
    WHEN arg = 'FF'X THEN
    CALL msgexit "No topic currently selected."
    WHEN arg = 'FE'X THEN
                                    /* PF2; continue current thread. */
      ADDRESS CMS "GLOBALV SELECT" globgrp "GET topic start"
                           /* search string, line to start searching. */
    WHEN arg = 'FD'X THEN
                                        /* PF1; user cancelled topic. */
      CALL newtopic "Select another topic with PF2."
  OTHERWISE
    CALL msgexit "Command DG" arg "has no meaning."
  END
END
                                      /* Case cursor on command line. */
ELSE SELECT
                                      /* Cursor not on command line */
  WHEN CURSOR.3 < 1 | CURSOR.3 > SIZE.1 THEN
    CALL msgexit "Cursor not in text area."
  WHEN arg = 'FD'X THEN DO /* User pressed PF1 while menu displayed. */
    ADDRESS CMS "GLOBALV SELECT" globgrp "GET topicbeg"
    line = topicbeg
                                                     /* refresh menu. */
    ADDRESS CMS "GLOBALV SELECT" globarp "PUT line"
    CALL newtopic
  END
OTHERWISE
  ":"CURSOR.3
  "EXTRACT /CURLINE /LINE"
                                   /* Pick up contents of file line. */
                                    /* Topic is now on current line. */
  topicline = LINE.1
  ADDRESS CMS "GLOBALV SELECT" globgrp "GET topicbeg topicend"
  IF topicline < topicbeg | topicline > topicend THEN
    CALL newtopic "Selected line does not appear to be in topic list."
  PARSE VAR CURLINE.3 a "." +2 topic
  topic = SPACE(topic)
  PARSE VALUE REVERSE(topic) WITH b c
  PARSE VAR b i ")" j "(" k /* Strip off any topic frequency count. */
  IF i = "" & DATATYPE(j."W") & k = "" THEN topic = REVERSE(c)
  PARSE VAR topic topic 61
                                      /* Shorten search target enough */
                          /* to avoid missing folded Subject: lines. */
  "-1 EXTRACT /LINE"
  start = LINE.1
  ":"topicline "REPLACE" OVERLAY("*", CURLINE.3, POS(".", CURLINE.3)+1)
                                              /* Mark topic selected. */
  line = topicline /* for positioning topic menu next time displayed. */
  ADDRESS CMS "GLOBALV SELECT" globgrp "PUT line topic"
END
```

```
/* Get next occurrence of current topic. */
"EXTRACT /WRAP /CASE /STAY /VARBLANK /MSGMODE"
"SET WRAP OFF"
"SET CASE MIXED IGNORE"
"SET STAY OFF"
"SET VARBLANK ON"
"SET MSGMODE OFF"
":"start+2
"LOCATE" '6A'X||"Subject:"||'6A'X||"&"||'6A'X||topic||'6A'X
locrc = RC
"SET WRAP" WRAP.1
"SET CASE" CASE.1 CASE.2
"SET STAY" STAY.1
"SET VARBLANK" VARBLANK.1
"SET MSGMODE" MSGMODE.1
IF locrc ¬= Ø THEN DO
  PARSE VAR topic top25 26 1 top28 29
  IF topic ¬= top28 THEN top28 = top25"..."
  CALL newtopic,
    "Topic """top28""" exhausted. Select another topic with PF2."
END
"-2 EXTRACT /LINE /PF2"
start = LINE.1
ADDRESS CMS "GLOBALV SELECT" globgrp "PUT start"
IF PF2.2 = "MACRO DG" 'FF'X THEN DO
  "SET PF2 ONLY MACRO DG" 'FE'X
  ADDRESS CMS "GLOBALV SELECT" globgrp "GET pfline pflbeg pflend"
  IF pfline ¬= "" THEN
  "SET RESERVED" pflbeg"Con"pflend
PARSE VAR topic top48 49 1 top50 51
IF topic \neg = top5\emptyset THEN top5\emptyset = top48"..."
CALL msgexit "Press PF2 to follow topic """top50"."""
                                /* Come here to return to topic list. */
newtopic:
"SET PF2 ONLY MACRO DG" 'FF'X
ADDRESS CMS "GLOBALV SELECT" globgrp,
  "GET pfline pflbeg pflend line"
IF pfline ¬= "" THEN "SET RESERVED" pflbeg"Sel"pflend
":"line
"EXTRACT /CURLINE"
"CURSOR FILE" line+1 MAX(POS(".",CURLINE.3),1)
msgexit:
                    /* Come here to display message, return to XEDIT. */
PARSE ARG msg
"MSG" msg
EXIT Ø
```

Editor's note: readers wishing to discuss the material in this article can contact the author at bec@nysernet.org.

```
Ben Chi
NYSERNet (USA) © Xephon 1999
```

# VM news

VM users can benefit from the integration of Aonix's System/390 Web-based reporting tool, UltraQuest Reporter, with the Web server component of Sterling Software's VM:Webgateway, providing end users with secure access to mainframe data for optimized *ad hoc* reporting via a Web browser.

UltraQuest Reporter capitalizes on the Web to enable easy access to mainframe reports, while VM:Webgateway ensures end-to-end security. In addition to leveraging mainframe security, VM:Webgateway exploits Secure Sockets Layer (SSL) technology and supports emerging multi-tier encryption security standards.

UltraQuest Reporter features a two-tier architecture that eliminates the need for additional mid-tier levels of hardware and software. Users can access multiple mainframe data sources such as DB2, IMS, IDMS, VSAM, and Teradata directly with a client Java application.

For further information contact:

Aonix, 595 Market Street, 12th Floor, San Francisco, CA 94105, USA.

Tel: (415) 543 0900.

URL: http://www.aonix.com.

Sterling Software, 1800 Alexander Bell

Drive, Reston, VA 22091, USA.

Tel: (703) 264 8000.

Sterling Software, Sterling Court, Eastworth Road, Chertsey, Surrey, KT16 8DF, UK.

Tel: (01932) 587000.

URL: http://www.vm.sterling.com.

Tivoli has announced Version 3.1 of ADSM storage manager for VM/ESA, for network back-up, archiving, and disaster recovery.

Enhancements include administrative clients to control server activities, define storage management policies for workstation files, and set up schedules for automated back-up and archive services.

Other new features include support for backup archive clients that allows users to restore or retrieve files from an ADSM server, support for backing-up and archiving files on a variety of disk and tape devices, Web browser interfaces to support remote administration and remote back-up-archive operations, and support for customized reporting and analysis via an SQL interface.

Version 3.1 also includes support for the ADSM Hierarchical Storage Management clients and the optional Server-to-Server Virtual Volumes, which provides for on-line disaster recovery, better workload balancing across multiple servers, and sharing of system resources such as large robotic tape libraries and drives.

For further information contact:

Tivoli Systems, 9442 Capitol of Texas Highway North, Arboretum Plaza One,

Austin, TX 78759, USA. Tel: (512) 436 8000.

URL: http://www.tivoli.com.

\* \* \*

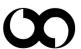

# xephon